# Contrôle des aérothermes Ventilateurs EC

Radiateurs à air chaud

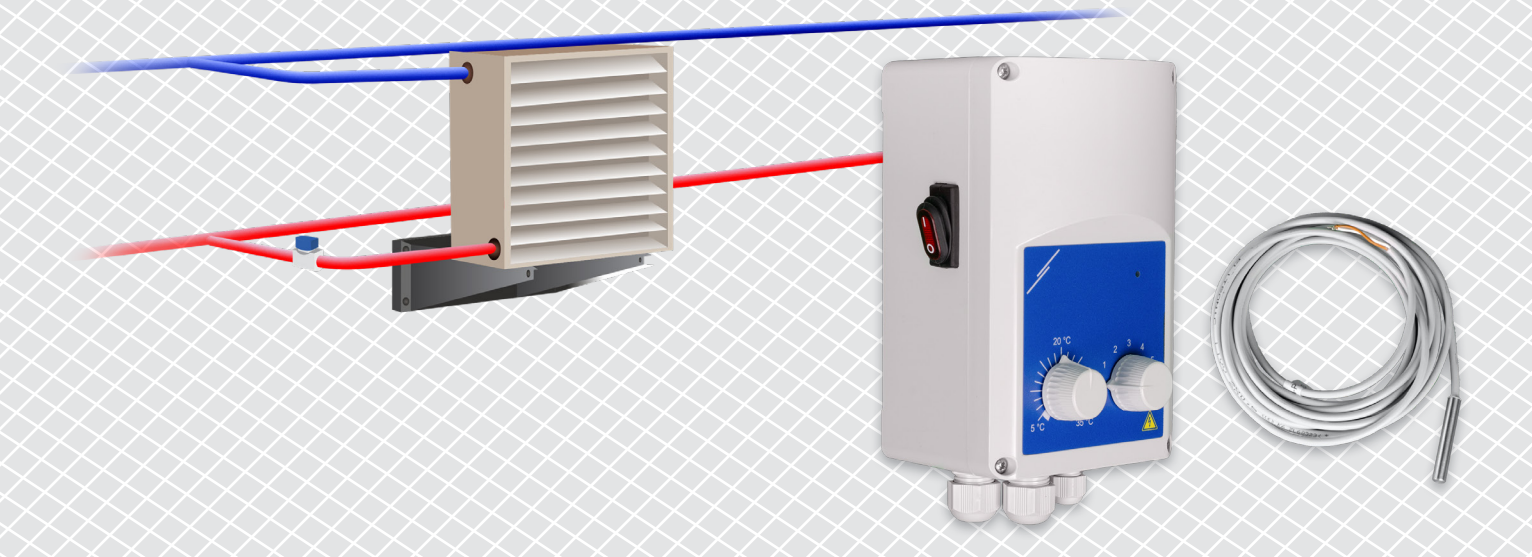

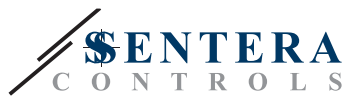

# **DESCRIPTION DE LA SOLUTION**

Cette solution contrôle les aérothermes avec un moteur EC. Le contrôleur régule la vitesse du ventilateur en fonction de la température ambiante. Plus la différence entre la valeur de température mesurée et le point de consigne de température est élevée, plus la vitesse du ventilateur EC est élevée. La sortie non régulée commande une vanne d'eau ou un élément chauffant électrique. Cette solution est disponible avec ou sans passerelle Internet Sentera. Les versions avec une passerelle Internet Sentera (TA-W-00001 et TA-W-00002) peuvent être gérées à distance via SenteraWeb. La version sans passerelle Internet Sentera (TA-W-00003) ne peut être gérée que localement. En règle générale, cette solution est appliquée dans les grands halls tels que les entrepôts ou les usines de fabrication.

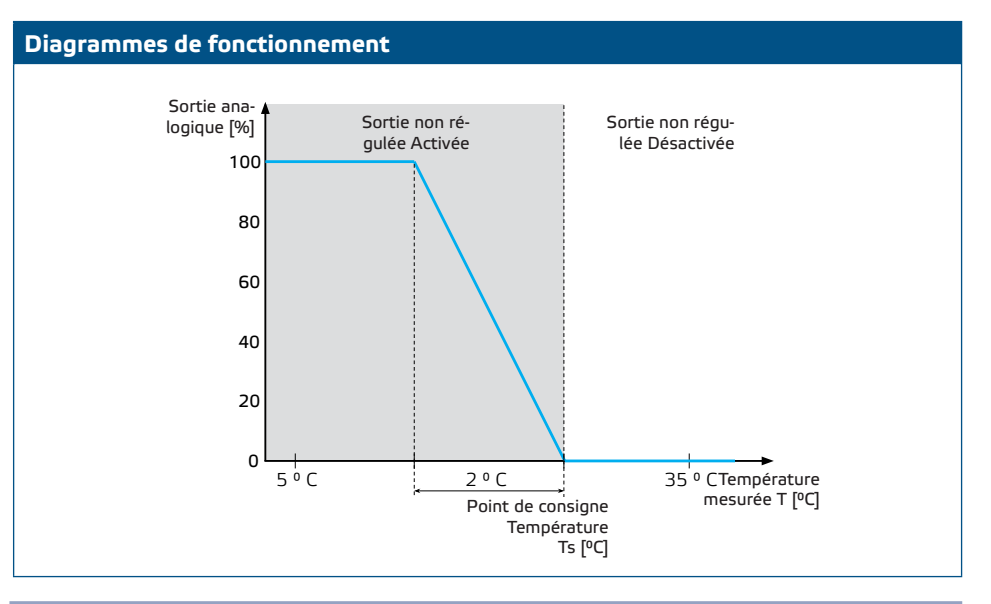

## **Vitesse du ventilateur**

Lorsque la température ambiante est supérieure au point de consigne de température, le ventilateur est désactivé.

Lorsque la température ambiante descend en dessous du point de consigne de température, le ventilateur est activé. La vitesse du ventilateur peut être réglée manuellement (5 vitesses) ou automatiquement. En mode automatique, la vitesse du ventilateur augmente en continue en fonction de la température. Plus la température est basse, plus la vitesse du ventilateur est élevée.

Ce contrôleur est conçu pour les ventilateurs EC qui nécessitent un signal de contrôle de 0-10 Volts (ou 0-6 Volt) comme référence de vitesse.

#### **Contrôle du chauffage**

La sortie non régulée contrôle le chauffage. Il peut s'agir d'une valve d'eau pour contrôler le débit d'eau chaude ou d'un relais pour activer un radiateur électrique.

La sortie non régulée est activée simultanément avec le ventilateur. Lorsque le ventilateur fonctionne, le chauffage est activé.

**Température ambiante**

La température ambiante est mesurée à l'aide du capteur de température PT500. Ce capteur de température est disponible en différents types de boîtiers. Il est conseillé de limiter la longueur du câble du capteur. Plus la longueur du câble est longue, plus le risque de mesures erronées et d'inexactitudes est élevé.

**Applications typiques**

- Contrôle des aérothermes dans les entrepôts
- Contrôle des aérothermes dans les zones industrielles

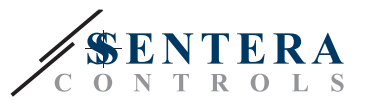

# **DONNÉES TECHNIQUES**

- Protection IP54 pour installation en intérieur
- Sortie 0-10 Volts (ou 0-6 Volt) pour contrôler la vitesse du ventilateur EC
- Sortie pour le contrôle du chauffage: 230 VCA, Imax 2 A
- Capteur de température PT500

# **SENTERAWEB - VOTRE CLOUD CVC PERSONNEL**

Les produits Sentera sont livrés avec un logiciel standard (fonctionnalité standard). Pour que ces produits fonctionnent conformément à la solution, le logiciel spécifique à l'application doit être téléchargé via SenteraWeb. Les points de consigne, les plages et autres paramètres peuvent être ajustés à distance. Les valeurs mesurées et l'état des appareils connectés peuvent être surveillés. Assurez-vous d'avoir le code d'identification de l'application souhaitée ainsi que les numéros de série uniques des produits.

Via le cloud CVC SenteraWeb, il est possible de :

- Ajuster facilement les paramètres des appareils connectés à distance
- Définir les utilisateurs et leur donner accès pour surveiller l'installation via un navigateur Web standard
- Enregistrer des données créer des diagrammes et exporter des données journalisées
- Recevoir des alertes ou des avertissements lorsque les valeurs mesurées dépassent les plages d'alertes ou lorsque des erreurs se produisent
- Créez différents régimes pour votre système de ventilation par exemple, régime jour-nuit.

## **PASSERELLE INTERNET SENTERA**

La passerelle Internet Sentera est utilisée pour connecter votre installation au cloud CVC SenteraWeb et pour télécharger le logiciel spécifique à l'application.

- Lorsque le logiciel est téléchargé, la passerelle Internet peut être laissée installée ou être supprimée.
	- ► Si la passerelle est laissée installée, l'installation reste connectée au cloud CVC SenteraWeb et permet d'utiliser les fonctionnalités décrites ci-dessus. Les installations inactives depuis plus d'un mois seront automatiquement supprimées. Pour éviter la suppression de l'installation, elle peut être archivée. Les installations archivées peuvent être réactivées à tout moment.
	- ► Si la passerelle est supprimée, elle peut être utilisée pour configurer une autre installation. Dans ce cas, vous devez déconnecter l'installation actuelle de SenteraWeb car chaque passerelle Internet a un numéro de série unique. La passerelle Internet peut être utilisée pour créer une installation à la fois.
- Elles sont disponibles avec une connexion Wi-Fi uniquement ou combinés avec une connexion LAN.
- Il existe des versions pour le montage sur rail DIN ou le montage en surface.
- Elle vous permet de télécharger le micrologiciel spécifique à l'application requis dans les appareils connectés et d'ajuster les paramètres.

Voir le chapitre « Comment connecter votre installation à SenteraWeb » pour plus d'informations.

## **CÂBLAGE ET RACCORDEMENTS**

Deux exemples de la solution sont présentés dans le diagramme de connexion cidessous. Différentes combinaisons sont possibles.

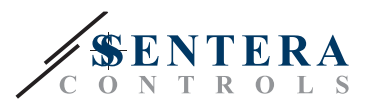

Exemple 1 : Fonctionnement autonome ECH-8-DM Ventilateur EC FLTSN-P500-040 115-230 VCA 50-60 Hz Exemple 2 : Connecté à SenteraWeb ECH-8-DM SEPS8-24-40 Vanne d'eau chaude ADPT-3RJ-TB SIGWM FLTSN-P500-040 (solénoïde 230 VAC) Ventilateur (solénoïde 230 VAC) EC 里 ÿ 鼠 115-230 VCA 50-60 Hz

## **Tension d'alimentation**

Le capteur CVC et la passerelle Internet nécessitent une tension d'alimentation de 24 VDC. Nous vous recommandons d'utiliser une alimentation 24 VDC Sentera, car elle offre une protection contre les surcharges et les surtensions.

**Câblage UTP pour la distribution de données (Modbus) et d'alimentation (24 VDC)**

Les appareils Sentera communiquent via Modbus RTU. Pour faciliter le câblage, certains appareils Sentera (séries -M et -H) sont disponibles avec des connecteurs RJ45 pour connecter l'alimentation 24 VDC et la communication de données Modbus. Ces appareils peuvent être connectés via un seul câble UTP. Cela simplifie le câblage et la connexion.

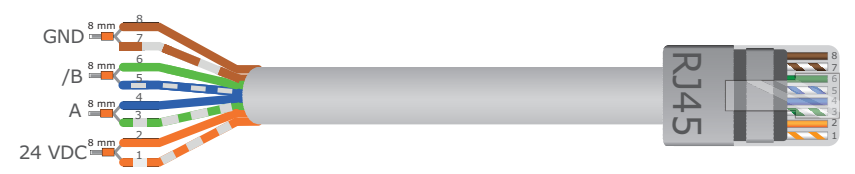

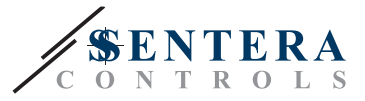

Les avantages de la communication Modbus par rapport à un signal de commande analogique (0-10 Volt) sont les suivants :

- Fiabilité accrue
- Réduction du risque de perturbations et de perte de données
- Des longueurs de câbles plus longues sont possibles
- L'état et le retour d'information du variateur de fréquence et du moteur connectés sont disponibles.

# **DIRECTIVES SUPPLÉMENTAIRES EN MATIÈRE DE CÂBLAGE**

Un réseau Modbus RTU doit suivre les instructions de topologie suivantes :

- La longueur maximale de la ligne principale devrait être limitée à 1.000 m. Si une ligne principale plus longue est nécessaire, nous vous conseillons d'utiliser des répéteurs Modbus RTU.
- Il est conseillé de minimiser la longueur des branches. L'utilisation d'un répartiteur à 3 voies (type ADPT-3RJ-TB) peut être utile.
- En cas de longues longueurs de câble ou de forte pollution électrique, nous vous conseillons d'activer le Network Bus Terminator (NBT) sur deux appareils du réseau Modbus. Ces NBT réduisent les réflexions électriques. Chaque appareil Sentera dispose d'un NBT qui peut être activé via les paramètres. Par défaut, le NBT est désactivé.

# **COMMENT CONNECTER VOTRE INSTALLATION À SENTERAWEB**

### **1. Créez un compte sur SenteraWeb**

Créez d'abord un compte sur SenteraWeb.

Accédez à [https://www.senteraweb.eu/fr/Account/Login](https://www.senteraweb.eu/en/Account/Login). Ici, vous pouvez vous inscrire ou vous connecter.

**2. Créez votre installation**

- Une fois connecté, ajoutez une nouvelle installation ;
- Assurez-vous que la passerelle Internet est alimentée et connectée à Internet (LED verte) ;
- Enregistrez la passerelle Internet via son numéro de série ;
- Une fois la passerelle Internet enregistrée, votre installation est créée ;
- Enregistrez les autres appareils connectés. Pour ajouter un appareil, utilisez son numéro de série.

**3. Téléchargez le logiciel spécifique à votre application**

Lorsque tous les appareils ont été ajoutés à votre installation SenteraWeb, vous pouvez télécharger le logiciel requis pour cette solution via le code d'identification de la solution:

- Sélectionnez votre installation dans SenteraWeb et cliquez sur « Lien vers la solution » ;
- Entrez le code d'identification de la solution et cliquez sur « Soumettre » ;
- Le logiciel spécifique à la solution sera téléchargé sur les appareils connectés (ce téléchargement peut prendre jusqu'à deux minutes) ;
- Après le téléchargement, vérifiez la fonctionnalité de tous les appareils
- Lorsque la solution est opérationnelle, vous pouvez choisir de laisser la passerelle Internet connectée ou de la supprimer (consultez le chapitre «*Passerelle Internet Sentera* » pour plus d'informations).